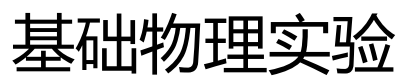

# **牛顿环**

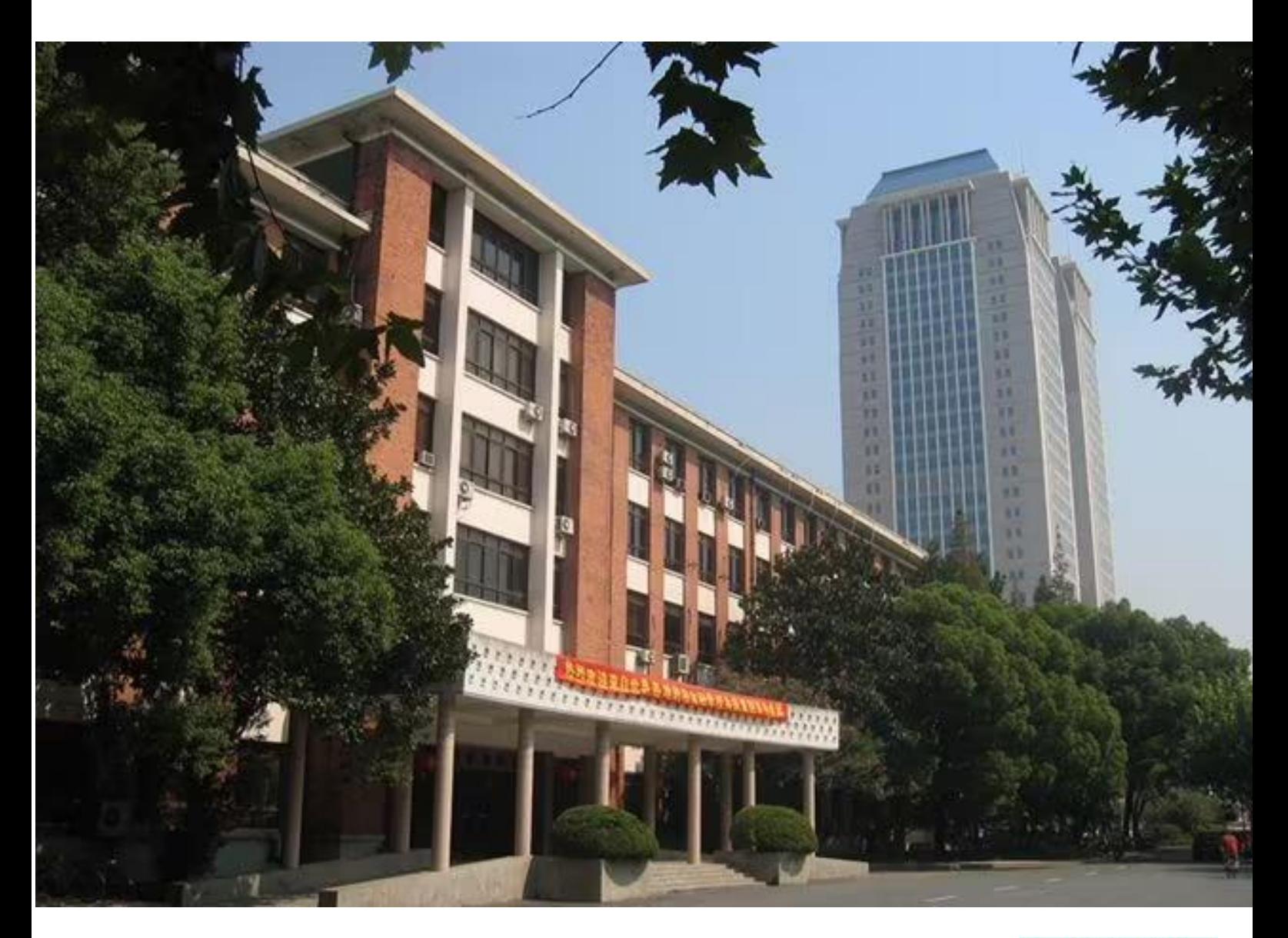

物理国家级实验教学示范中心(复旦大学)

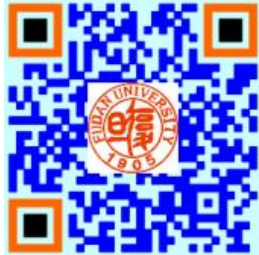

## **欢迎大家修读本课程,请注意以下事项:**

- 1. 课程有班级群,请注意加群,以便跟老师联系;
- 2. 本课程为必修课,若没通过,没有补考,只有重修;
- 3. 课程评分由平时成绩和期末成绩组成, 请出席每一次实验课并提交报告, 如特殊原 因无法出席,请务必请假并联系老师申请补做;
- 4. 实验前认真预习并完成预习报告,没有预习报告,不允许做实验;
- 5. 诚实守信,不允许篡改、伪造或抄袭别人的数据,不允许带着别人的实验报告来实 验室做实验,一经发现,该实验为 0 分。

## 牛顿环

牛顿环(一种光的干涉图样,如图 1)是牛顿(Isaac Newton,1642~1727) 在 1675 年首先观察到的。当时牛顿是用"光 的微粒说"解释这一现象的。认为是一束高速运动的粒子流经过多 次反射与折射形成的, 前后两次反射的距离称为"阵发的间隔"。 至于为什么会产生这种现象,牛顿无法深入解释。

直到后来 19 世纪初,英国医生兼物理学家托马斯•杨 (Thomax Young,1773~1829) 才用光的波动说圆满地解释了牛顿环图样。牛 顿环是属于光的干涉现象,它是光的波动说的有力证据之一。所以

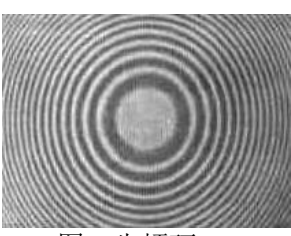

图 1 牛顿环

牛顿环实验是基础物理实验必备的经典实验。利用牛顿环可以检测光学表面质量、透镜曲率半径、 光的波长、液体折射率等。

干涉环(牛顿环)以前都是通过读数显微 镜用肉眼直接观察判断。由于用肉眼观察容易 产生误判。且长时间观察,眼睛也会疲劳。所 以现在都是采用通过电子目镜在计算机显示 屏上观察干涉环的方法。与肉眼观察相比,牛 顿环观察变得非常方便与清楚;同时通过计算 机软件处理后,能够直接显示出干涉环光强变 化图,使实验者能够正确判断出干涉环的各环 位置。如图 2。通过牛顿环实验,观察光的干 涉现象、了解光的干涉原理。学会使用读数显 微镜与电子目镜测量透镜曲率半径的方法。

#### 实验目的

1.掌握读数显微镜的使用方法;学会长度测 量定标方法;

2.观察光的干涉现象,了解牛顿环(等厚干 涉)的原理:

3.学会用干涉法测量光学透镜的曲率半径 的方法:

4.学会用计算机软件观察牛顿环并测量与 数据处理。

#### 实验原理

水波源发出的水波,经过间隔一定距离 的两个小孔 *S*<sup>1</sup> 与 *S*<sup>2</sup> 后,在两个新波源(频 率与振幅等都相同)发出的水波相互之间就 会产生干涉,如图 3。有的地方(图 3中粗线), 两个波的上下振动方向(同步)都相同,振 动叠加后,振幅最大,如图 4(*a*);有的地 方(图 3 中细线), 两个波的上下振动方向始 终相反(相位差180°),所以振动叠加后, 振幅为零,如图 4(b)。其他地方, 合成波 振幅介于最大振幅与零之间。

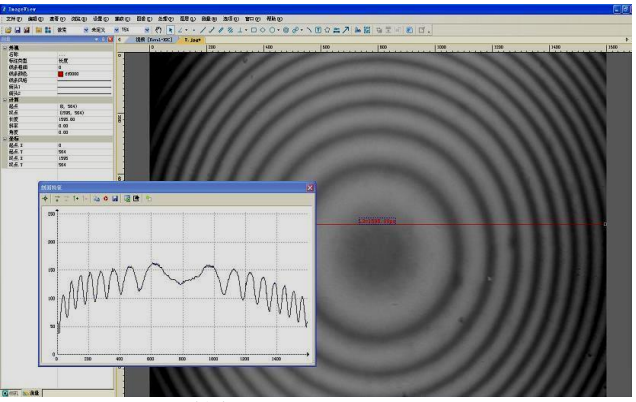

图 2 计算机的显示屏上显示的牛顿环

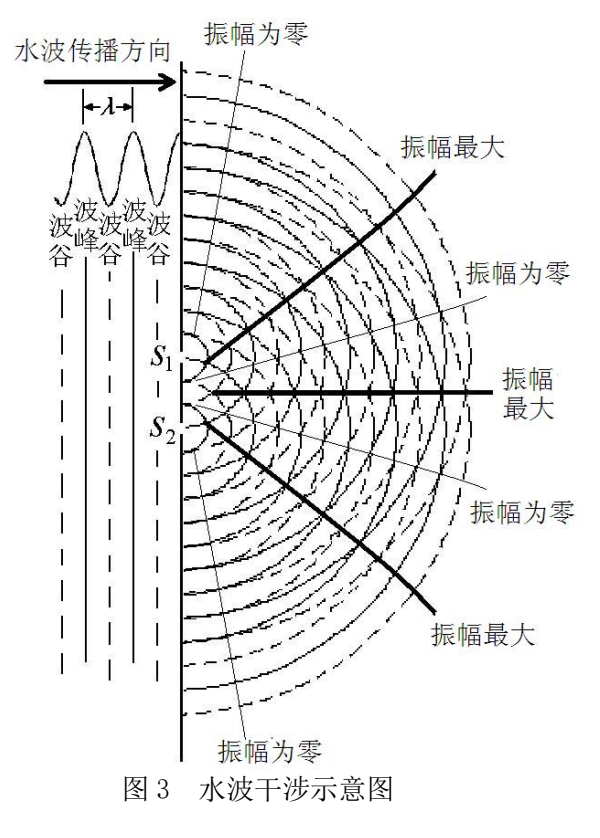

两列波在空间交叠,振动叠加后在不同地点产生周期性振动加强与减弱的现象称为波的干涉。

光也是一种波,所以像水波一样也会产生干涉。光波的振幅的大小是通过光强大小表现出来。 光波的振幅 *A* 与光强 *I* 关系为 振幅

波 S

$$
I = kA^2 \tag{1}
$$

式(1)中 *k* 为比例常数

如图 5,两块玻璃 *A*,*B* 之间有一很薄 的空气层。当波长 *λ* 的光波垂直入射时。 有一部分光在玻璃 *A* 下表面上反射;另一 部分光经过空气薄层后,在玻璃 *B* 的上表 面上反射。反射波 *S*1与反射波 *S*<sup>2</sup> 光程差 *δ* 为

$$
\delta = 2nd + \frac{\lambda}{2} \tag{2}
$$

2nd 是由于反射波 S<sub>2</sub>比反射波 S<sub>1</sub>多来回经过了空气薄层的路程。 射 || || 波<br>又由于光从空气(光疏媒质)到玻璃(光密媒质)反射时光振动 s ↓|| S<sub>2</sub> 又由于光从空气(光疏媒质)到玻璃(光密媒质)反射时光振动 会产生 *π* 相位突变,相当于增加(减少)半个波长。*n* 为折射率, 空气折射率近似为 1。所以光程差 *δ* 有

$$
\delta = 2d + \frac{\lambda}{2} \tag{3}
$$

当 *δ=kλ* 时, *k*=0,1,2,3,……时,两反射波叠加后加强, 相当于图 4(*a*)中水波干涉,振幅最大。所以叠加后的光强最强, 出现亮条纹。此时

$$
2d = \delta - \frac{\lambda}{2} = k\lambda - \frac{\lambda}{2} \qquad (4)
$$

当 *δ=kλ*+*λ*/2, *k*=0,1,2,3,……时,因两反射波振幅相同(或相近),所以叠加后,振幅为 零(或接近零),相当于图 4(*b*)中水波干涉,叠加后振幅最零。合成光强为零,出现暗条纹。此 时

$$
2d = \delta - \frac{\lambda}{2} = k\lambda \tag{5}
$$

由于这种光的干涉条纹与空气隙(薄层)厚度相对应,所以称为等厚干涉。如果空气薄层厚度 太厚,会造成两个反射波振幅相差太大,产生干涉现象不明显。当然对光源发出的光的相干长度也 有很高要求。总之当两列频率相同、相位差恒定、振动方向一致,强度相差不大的波相遇时,就会 产生干涉。这两束光称为相干光,这就是光的干涉定义。

当两块玻璃之间夹有一圆柱体时,如图 6 所示。用单色光 照射时,就会产生干涉条纹,则圆柱体直径 *D* 为

$$
D = \frac{L\lambda}{2l} \tag{6}
$$

式中 *λ* 为单色光的波长,*l* 为两干涉条纹间距,*L* 为测量物 (圆柱体)到两透镜接触端之间的距离。公式 6 证明见附录。

如图 7, 当曲率半径 R 的凸(凹)诱镜放在一块平板圆玻 璃上时,用单色光照射时,就会产生牛顿环。则透镜的曲率半 径 *R* 为

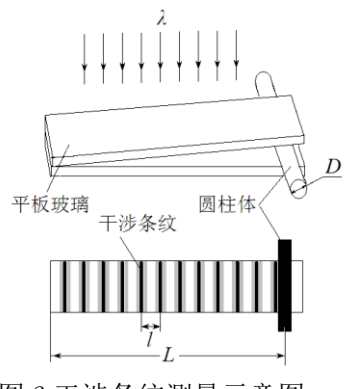

图 6 干涉条纹测量示意图

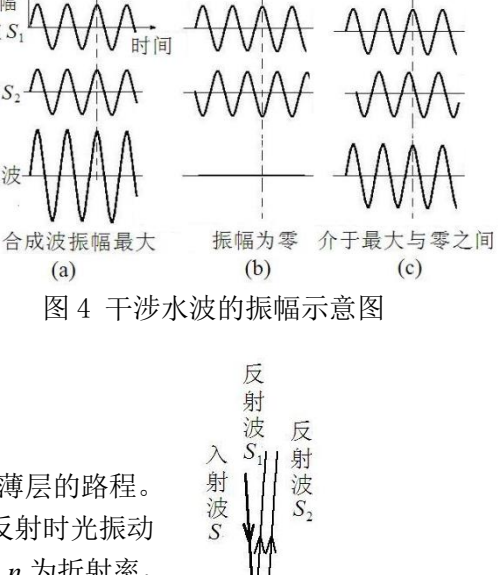

玻璃B 图 5 等厚干涉示意图

玻璃A

 $\overline{\mathcal{L}}$ 

空气薄层

$$
R = \frac{\Delta D^2}{4k\lambda}
$$
 (7)

式中 *λ* 为单色光的波长,*D* 为牛顿环直径。由于干涉环的 中心级次 *k* 很难确定,所以实验中测量弦长 *x* ,而不是测量 直径  $D$  。如果分别测得环序  $S_n$ 的弦长  $x_n$ , 环序  $S_m$ 的弦长 *x*<sup>m</sup> ,则

$$
R = \frac{x_{\rm m}^2 - x_{\rm n}^2}{4(S_{\rm m} - S_{\rm n})\lambda} = \frac{\Delta x^2}{4\Delta S\lambda}
$$
 (8)

取不同环序 *S* 对应测得弦长  $x$ , 就可以通过作图( $S$ - $x$ <sup>2</sup>) 得斜率 K, 用公式 (22) 计算出牛顿环曲率半径 R。

### 实验前应回答的问题(本实验报告不需要写实验原理,只需 回答下列问题)

1.什么情况下,光反射时光振动会产生*π*相位突变? 2.两块平板玻璃之间之间夹角θ与相邻两干涉条纹的间 距有何关系?

3.夹在两块平板玻璃之间的圆柱体直径*D*的测量公式? 4.透镜的曲率半径*R*测量计算公式?

#### 实验仪器

实验装置如图 8 所示。牛顿环通过电子目镜在计算机 显示屏上显示。

1. 钠灯(GB20W): 光学实验中的光源, 通过气体(通 电后产生钠蒸气)放电发光。发出光的波长为 589.0nm 与 589.6nm 的两条黄色谱线。作为单色光,实验中波长 取中间值 589.3nm。

2. 读数显微镜(JXD-8):读数显微镜主要有物镜与

目镜组成,转动鼓轮,可以来回移动主尺。主尺量程是 50mm,最小分度是 1 mm。 鼓轮上有 100 个分度,一个分度对应 0.01 mm,其不确定限值为 0.02mm。

3.牛顿环仪:牛顿环仪是 由一块平面圆玻璃与一块平凸 透镜(或平凹透镜)组成,如图 7。

4.计算机: 用于牛顿环观 察,测量与数据处理。

5.测微尺:量程是 10.00 mm,最小分度是 0.1 mm。供电 子目镜定标用。如图 9

图 9 测微尺(左)与软件窗口中显示的测微尺刻度线(右)

#### 实验内容

1.打开钠光灯,预热 5 分钟左右,使钠光灯发出明亮的黄光。

2.转动读数显微镜上的鼓轮,使镜筒处在中间(主尺 25cm 左右)位置上。在读数显微镜平台上放 上测微尺。测微尺尽量放在镜筒正下方。打开计算机,点击 ImageView 图标,显示软件测量界面。

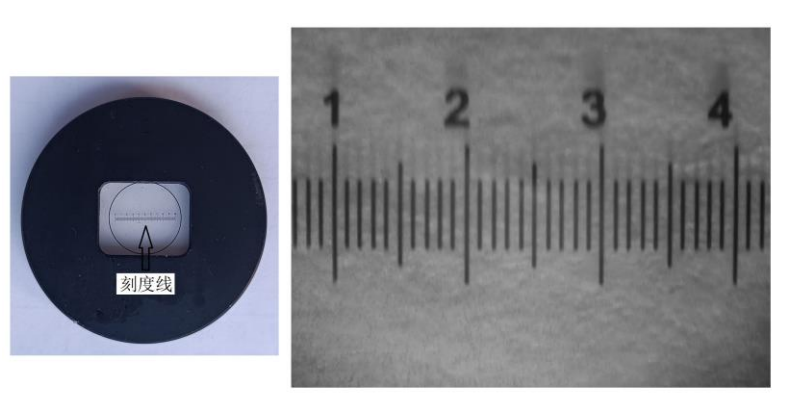

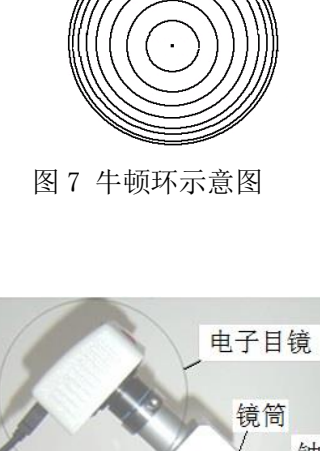

单色光 **LLL** 

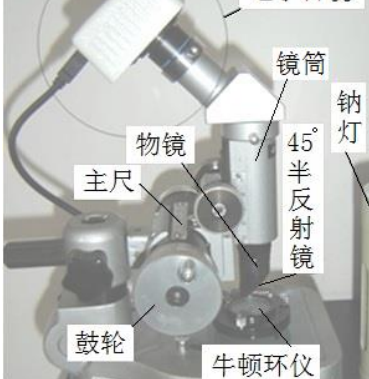

图 8 牛顿环实验仪

在"相机列表"下点击电子目镜(数字或文字表示)。在屏上软件窗口中显示测微尺上刻度线(色 彩模式选"灰色")。上下调节镜筒,直到在显示屏上能看到清晰的测微尺上刻度线。调节测微尺 位置, 使测微尺刻度线标尺处在水平位置, 如图 9。在菜单栏"选项"中选择"定标", 打开定标 界面。注意:在定标前先在菜单栏"选项"中选择"放大率",清空所有以前同学设置的定标值。 在"定标"界面中拉动左右 2 根定标线,2 根定标线的间距越大越好。把长度(2 根定标线的间距) 值输入到弹出的"定标"界面中的定标框实际长度空格中,单位:毫米。这时,有效数字应取几位? 最后把实际长度值与对应的像素数值填入实验报告表 1 中。

3.取下测微尺,放上牛顿环仪。牛顿环仪尽量放在镜筒正下方。 上下调节镜筒(调焦),直到在显示屏上看到清晰的牛顿环的 条纹。在调节物镜镜筒时,注意镜筒由下往上调节。由上往下 调节动作尽量要慢,以免损坏牛顿环仪内的平凸透镜。转动鼓 轮,使牛顿环中心位于中间位置(左右两边显示的牛顿环暗条 纹数相同)。轻轻左右移动钠灯, 使钠光均匀照在牛顿环上。 且左右环数相同。

4.在显示软件测量界面中菜单栏 "测量"(下拉式列表)中选 取"线段",在"线段"中选取"水平线段"并点击。在屏上显示

的牛顿环图上画出一水平线,交点不一定要在牛顿环中心上,如图 10。

图 10 牛顿环图上画水平线

5. 在牛顿环图像上作剖面线特怔图(在"处理"下拉式菜单中点击"剖面线")。再根据剖面线图调

节转动读数显微镜 的鼓轮,轻轻左右移 动钠灯,使钠光均匀 照在牛顿环上。且左 右环数相同。如图 11。在菜单栏"捕获" 中点击捕获图像。这 是软件窗口中显示 的是静止图像(照

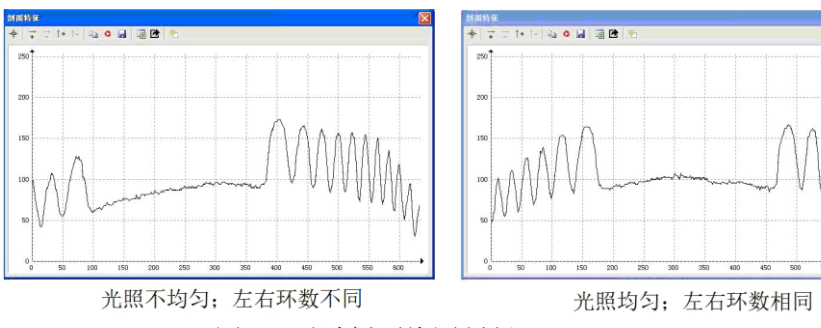

#### 图 11 通过剖面线图判断

片)。再作剖面线图,并进行双边滤波去噪处理。点击剖面线特怔图左上角"excel"图标输出到 excel。 在 excel 上进行数据处理。各环亮度的极小值对应位置记录在数据记录表中。并进一步得出各环弦 长数值。根据测量所得到的定标值(转换系数)*D* 把相应数值转换成实际长度。

6. 在 excel 软件上用得到几组环序 *S* 对应弦长 *x* <sup>2</sup>作图。通过直线拟合后的斜率 *K* 计算得透镜的曲 率半径 *R*。并与实验室给出的透镜的曲率半径值比较。方法如下:用得到几组各环序 *S* 对应弦长 *x* 后导入到 origin 软件中作图 (S-x2)。通过直线拟合后的斜率 K 根据公式 22 计算得透镜的曲率半径 *R*。用 origin 软件得到的斜率 *K* 的标准偏差通过不确定度的传递公式得到曲率半径 *R* 的不确定度。 (以上软件详细操作过程或记录表格可参考网上或实验室提供的牛顿环实验的告示牌)

--------------------------------------------------

1)使用读数显微镜主尺与鼓轮的刻度线通过软件界面测小圆点或小孔的直径(选做实验)

2) 用干涉法测量头发直径或纸片厚度(选做实验)

#### 参考文献

[1] 沈元华,陆申龙. 基础物理实验. 北京:高等教育出版社. 2003.

- [2] 贾玉润,王公治,凌佩玲. 大学物理实验. 上海:复旦大学出版社. 1987.
- [3] 戴坚舟等.大学物理(第二版下册)[[M].上海:华东理工大学出版社,2007.

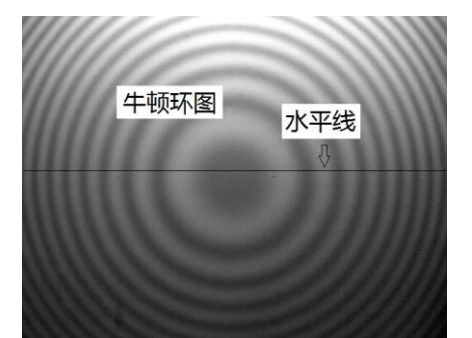

附:

如图 12,两块玻璃板构成一劈 形空气薄层,夹角 *θ*。在两块玻璃板 接触点,空气薄层为零,但有半波损 失。所以出现暗条纹。位置 1 空气薄 层厚度 *d*1*=λ*/2,所以 2*d*1*=λ*,这里 *k*=1, 满足式(5)条件。又因为两反射波 频率相同(同一入射波),振幅相近 (空气层薄,损耗较小),反射方向 相同(*θ* 很小)。叠加后振幅(或光强) 几乎为零,得到暗条纹。位置 2 的空 气薄层厚度 *d*2=3*λ*/4,所以 2*d*2*=*3*λ*/2。 这里 *k*=2,满足式(4)条件。所以 两反射波叠加后振幅(或光强)加强, 得明条纹。同理,位置 3 又得暗条纹。

干涉条纹间距 *l*,波长 *λ*,*θ* 之间 关系图如图 13 所示,在两块玻璃板 之间,空气薄层每增加半个波长(相

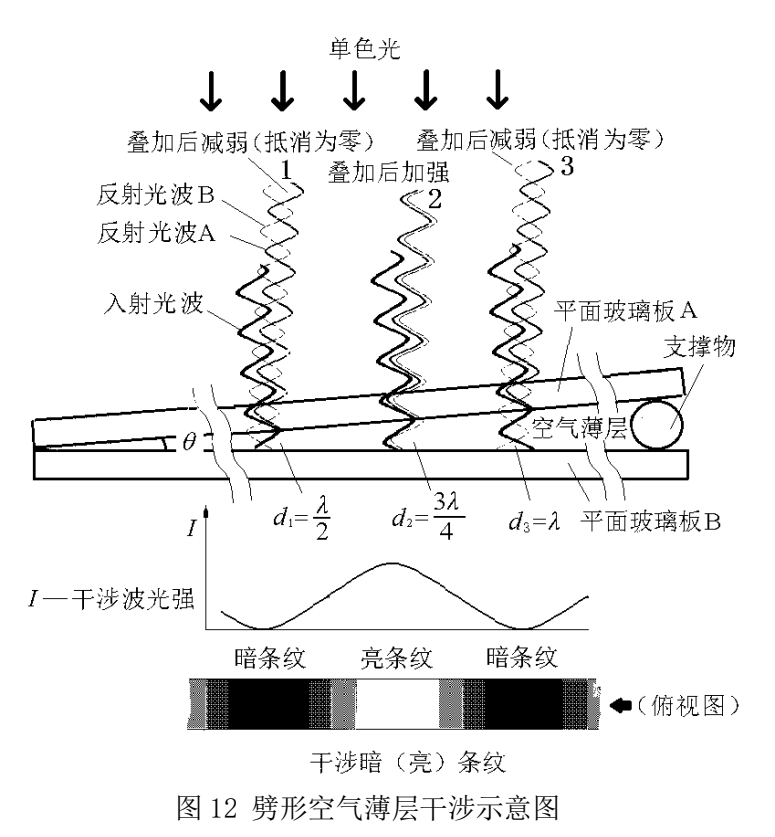

当于光来回多经过了一个波长),又会重复出现暗(亮)条纹。设相邻两暗条纹间距为 *l*, 则

$$
tg \theta = \frac{\lambda}{2l} \qquad (9)
$$
  
10  $\overline{t}$  10  $\lambda$ , 15  $\overline{t}$  10  $\theta$  11  $\overline{t}$  12  $\theta$  13  $\theta$  14  $\overline{t}$  15  $\theta$  16  $\theta$  17  $\theta$  18  $\theta$  19  $\theta$  19  $\theta$  10  $\theta$  10  $\theta$  10  $\theta$  11  $\theta$  11  $\theta$  12  $\theta$  13  $\theta$  14  $\theta$  15  $\theta$  16  $\theta$  17  $\theta$  18  $\theta$  19  $\theta$  19  $\theta$  11  $\theta$  10  $\theta$  11  $\theta$  12  $\theta$  13  $\theta$  14  $\theta$  15  $\theta$  16  $\theta$  17  $\theta$  18  $\theta$  19  $\theta$  19  $\theta$  11  $\theta$  11  $\theta$  13  $\theta$  14  $\theta$  15  $\theta$  16  $\theta$  17  $\theta$  18  $\theta$  19  $\theta$  19  $\theta$  11  $\theta$  11  $\theta$  13  $\theta$  14  $\theta$  15  $\theta$  16  $\theta$  17  $\theta$  18  $\theta$  19  $\theta$  19  $\theta$  11  $\theta$  11  $\theta$  13  $\theta$  14  $\theta$  15  $\theta$  16  $\theta$  17  $\theta$  18  $\theta$  19  $\theta$  19  $\theta$  11  $\theta$  11  $\theta$  11  $\$ 

从上式中可以看出当 *λ* 一定,*θ* 与 条纹间距 *l* 成反比。如果已知 *λ* 与 *l*, 则可测出两块玻璃板之间空气薄层劈 尖角 *θ*。如果夹在两玻璃之间的物体 直径(高度)*D* 恰好等于(或接近) 整数个半波长,则

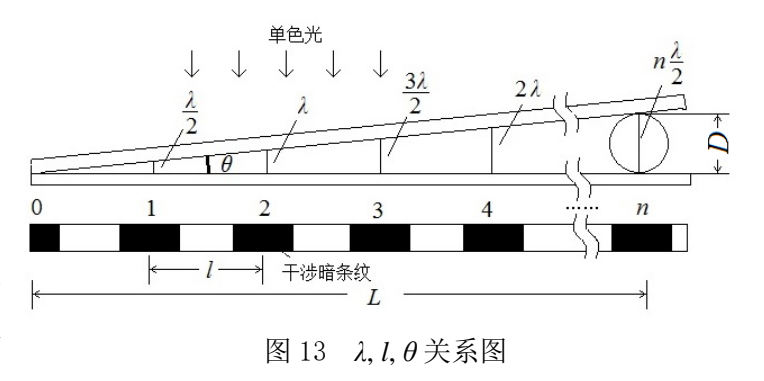

$$
D = n \frac{\lambda}{2} \tag{11}
$$

 已知 *λ*,只要数出暗条纹数 *n*,则可测出物体直径(高 度)  $D_0$  由于  $n \overline{A}$ 一定为整数, 所以暗条纹数  $n$  可通过测出 *L* 与 *l* 后间接得到。即 *n*=*L/ l*。如果物体为头发丝,则可测 得头发丝的直径为:

$$
D = \frac{L\lambda}{2l} \tag{12}
$$

这就是干涉法得头发丝的直径的原理。图 13 中,由于 2 块玻璃夹角较小,头发与上面一块玻璃的接触点到下面一 块玻璃的垂直距离可以认为与头发的直径长度相同,且不考 虑头发受压变形。

如图 14(*a*)所示,当一块曲率半径 *R* 很大的凸透镜放 在一块平面玻璃上面,这时也会看到光的干涉现象。假设在 透镜与平面玻璃上取很薄一个截面,上下玻璃之间是空气 层。所以会产生干涉条纹,但在这里与前面(图 12)不同 之处是上面一块玻璃有一定弧度,所以两玻璃之间的夹角 *θ* 随位置不同在变化,*θ* 自左向右增大。当入射波的波长 *λ* 一 定时,由式 10 关系式很容易得到相邻条纹间距 *l* 自左向右 减小,而不是等间隔不变。如果薄截面以 *AB* 轴旋转 360 度,

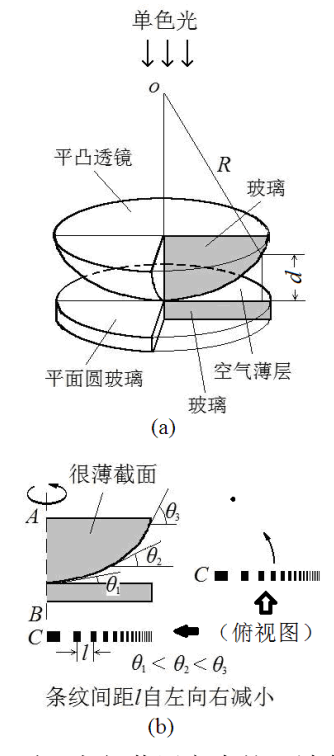

图 14 弧形空气薄层产生的干涉条纹

则薄截面的干涉条纹中每个条纹绕圆心 C 旋转后轨迹就变成大小不同的圆环, 即牛顿环。 牛顿环的半径 *rk*、凸透镜的曲率半径 *R* 与空气薄层厚度 *d* 之间关系可通过几何关系图得到。如图 15 所示。

 $(14)$ 

$$
(R - d)^2 + r^2 = R^2
$$
 (13)  

 $R^2$  - 2dR +  $d^2$  +  $r^2$  =  $R^2$ 整理后得:

$$
2dR = d^2 + r^2 \tag{15}
$$

$$
\text{H} \oplus r \mathbin{\text{M}} \, d, \, \text{) } \mathbin{\text{M}} \oplus \mathbin{\text{M}} \mathbin{\text{M}}
$$

出现暗条纹,则式(5)代入式(16) 得 2 *k kR* <sup>=</sup> *<sup>r</sup>* (17)

如果牛顿坏的直径为 *D*<sub>k</sub>,则

*D*<sub>m</sub><sup>2</sup> - *D*<sub>n</sub><sup>2</sup> = 4(*m* - *n*)  $λR$ 

$$
4kR\lambda = D_k^2 \tag{18}
$$

又由于平凸透镜与平面玻璃的接触点受力会引起玻璃形 变,且接触点中心有灰尘或缺陷。所以实际情况中心点不一定 是 0 级暗斑。因而干涉环的中心级次 *k* 很难确定。通常用环序 *S* 代替级次 k,同时测量相邻或间隔几个暗环的直径,比如 m 环的 直径 *D*<sub>m</sub> 与 *n* 环的直径 *D*<sub>n</sub>。 则 *S=m* 或 *S=n* 时,4*mRλ* = *D*<sub>n</sub> 与 4*nRλ* = D<sub>n</sub>°。则牛顿环直径的平方差:

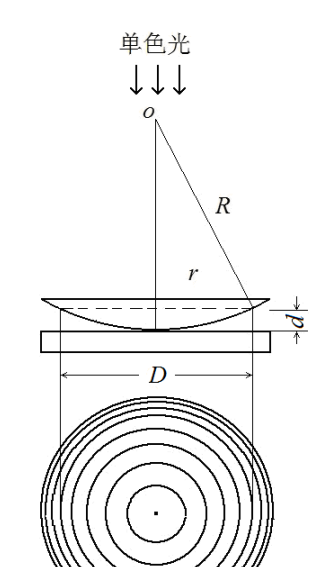

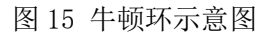

 (19) 又由于牛顿环的中心也很难确定。无法正确测量出牛顿环直径 *D*。所以通常是用弦长 *x* 的测量 代替直径 *D* 的测量。如图 16,弦长 *x* 与直径 *D* 关系。

20

 $\mathbf{0}$ 

*D*  $= CD^2 - AD^2 = AC^2 = CB^2 - AB^2 = CD$ *x x*  $(\frac{2m}{a})^2 - (\frac{m}{a})^2 = CD^2 - AD^2 = AC^2 = CB^2 - AB^2 = (\frac{2n}{a})^2 - (\frac{m}{a})^2$  $(2)^2 - (\frac{m_m}{2})^2 = CD^2 - AD^2 = AC^2 = CB^2 - AB^2 = (\frac{m_n}{2})^2 - (\frac{m_n}{2})^2$ *2 2 2* 整理后得:  $D_{\rm m}^2$  -  $D_{\rm n}^2$  =  $x_{\rm m}^2$  -  $x_{\rm n}^2$  $\frac{2}{m}$  -  $D_n^2 = x_m^2$  -  $x_n^2$ 2 (20)  $D_{n}$ 由公式(19)与公式(20)得到透镜曲率半径 *R* 为:  $D_{\!n}$  $=\frac{D_{\rm m}^2 - D_{\rm n}^2}{(1-\lambda)^2} = \frac{x_{\rm m}^2 - x_{\rm n}^2}{(1-\lambda)^2} =$  $- D_n^2$   $x_m^2 - x_n^2$   $\Delta x^2$ 2 n 2 m 2 n *D*  $\stackrel{\scriptscriptstyle \Delta}{\phantom{}_{\sim}}$  – *D* Δ  $x_{-}$   $-x$ *x*  $\frac{D_{\rm m} - D_{\rm n}}{4(m - n)\lambda} = \frac{x_{\rm m} - x_{\rm m}}{4(S_{\rm m} - n)}$ (21)  $R = \frac{m}{4(m-n)\lambda} = \frac{m}{4(s_m - s_n)\lambda} = \frac{1}{4}$  $\lambda$  4(*S*<sub>n</sub> – *S*<sub>n</sub>) $\lambda$  4*S* λ *S S m n* m n 作弦长*x* <sup>2</sup>与环序*S*图,如图17。则 *K* D  $R = \frac{R}{4\lambda}$  (22) *λ*  $\mathcal{X}_n$  式(22)中*K*为拟合直线的斜率。  $x_m$ 图 16 弦长与直径关系 80  $\mathbb{A}^{\bullet}(\overline{m}$  ,  $\overline{\mathcal{X}^2_{\mathrm{m}}}$  )  $x^2/\mathrm{mm}^2$ 60 40

图 17 牛顿环的环序 *S* 与弦长 *x* 2的关系图

 $10$  $\boldsymbol{S}$ 

15

20

 $\mathbb{A}(n, x_n^2)$ 

5

8

## 牛顿环告示牌

#### 注意事项:

1. 本告示牌供实验者阅读,所以不要在上面写字,更不能带出实验室。

2. 手不要触摸测微尺与牛顿环仪透镜表面;不要拆卸牛顿环仪。

3. 如果测微尺表面,牛顿环仪透镜表面受到污染,可用镜头纸轻轻擦拭。 本学期做牛顿环实验内容:测量平凸(凹)透镜的曲率半径。

#### 实验前预习内容

- 1.仔细阅读讲义中实验原理。并把记录数据的表格画在实验报告纸上。
- 2.阅读沈元华编基础物理实验书中 87 页读数显微镜部分内容。

#### 实验内容

1.打开钠光灯,预热 5 分钟左右,直到能看到钠光灯发出明亮的黄光。

2.转动读数显微镜上的鼓轮,使镜筒处在主尺中间(主尺 25cm 附近)位置上。

把测微尺放在读数显微镜平台上,打开计算机,在屏上双击 ImageView 图标 (如图 1), 显示软件界面, 如图 2。

点击"相机列表"下电子目镜(数字或文字表 示)。上下调节镜筒(注意镜筒由下往上调节。 由上往下调节时动作尽量要慢,以免损坏被测 物),并移动测微尺。直到在显示屏界面窗口中 看到清晰的测微尺刻度线。摆正测微尺的位置, 使测微尺刻度标尺处在水平位置。色彩模式选 "灰度"。注意:在定标前先要清空以前同学设 置的定标值。清空方法如下:在菜单栏"选项" 中选择"放大率",按"清空所有"键。在跳出 的选择框中选"是"。最后不要忘记按"确定" 键,否则操作无效。在菜单栏"选项"中选择 "定标",打开定标界面,如图 3 所示。分别拉 动左右 2 根定标线。为了提高测量精度, 减小

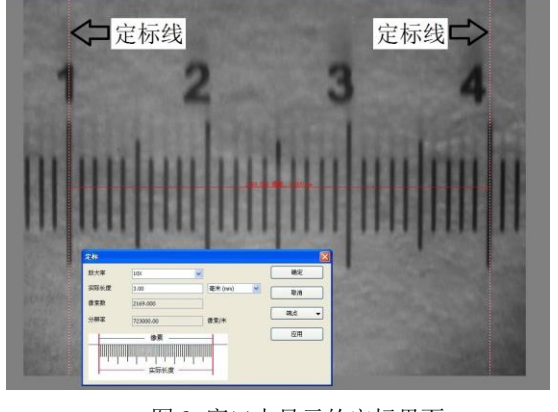

图 3 窗口中显示的定标界面

长度值/mm | 像素数/ **P** | 转换系数 *D*/mm• P<sup>-1</sup>

定义

误差, 2 根定标线间距尽量拉大。在放大率中输入 "10X", 在实际长度中输入 2 根定标线的间距值, 单位: 毫米。 由于刻度线上 1 小格为 0.1 毫米,1/10 估读。所以间距值可以读到小数点后 2 位。输入完毕按"确定"。把实际 长度值与像素数值填入下表 1 中。 表 1 定标

3. 取下测微尺,放上牛顿环仪。转动鼓轮,左右移 动镜筒的位置,使牛顿环位于显示屏上软件界面窗 口中间位置,并且左右两边显示的牛顿环数相同。 轻轻左右移动钠光灯使钠光均匀照在牛顿环上。

4.在菜单中选取测量→线段→水平线段,然后在牛顿环图上画一水平线段,双击确认,如图 4。注意水平线段可 上下移动(鼠标点在线段上),不一定过圆心,以显示的环数多为准。水平线段也可以删除重画(按"Delete" 键)。在菜单中选取处理-剖面线。就会得到牛顿环各条纹光强变化图,如图 5。根据剖面线,上下调节镜筒(调 焦),使牛顿环清晰。左右略微移动一下钠光灯光源,使光照均匀。左右略微移动镜筒(转鼓轮),使牛顿环两

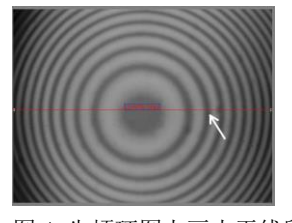

图 4 牛顿环图上画水平线段

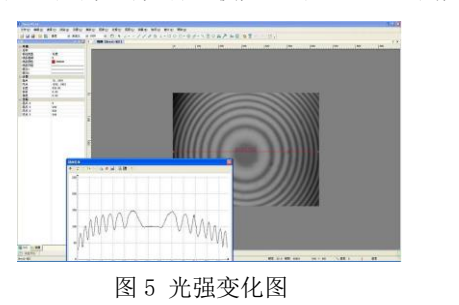

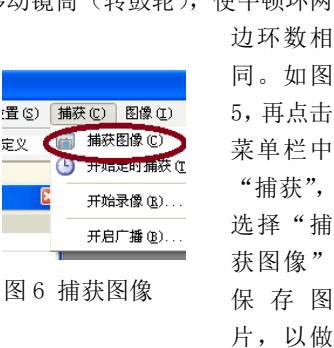

实验时间(周几)加姓名保存。这时原来显示活动的图像(视频)变成静止的牛顿环图片。

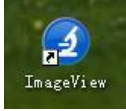

图 1 图标

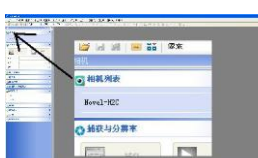

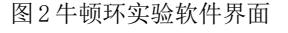

5.在菜单中选取处理-去噪-双边 滤波,如图 7。"双边滤波"选择 都取"最大滤波"("滑块"移动 到最大位置)。得到滤波后的光强 分布剖面图,如图 8 。再点击剖 面图上方菜单中"excel"图标。 片刻后。计算机自动打开 "excel"软件,生成数据表格。

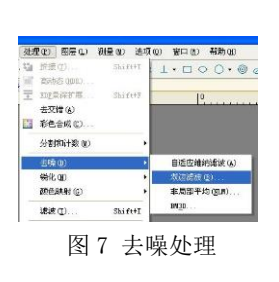

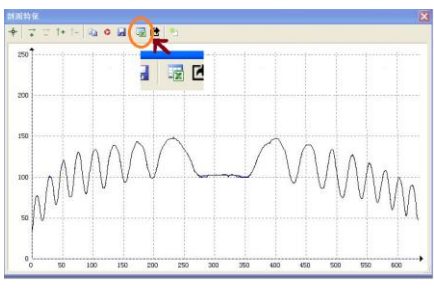

图 8 滤波后的牛顿环光强分布图

6.在生成的 4 列数据表格中选取第 1 列(灰度)。即点击第一行"A"。 在菜单中选取插入-散点图作图(如图 9),得到 excel 散点图,如图 10。散点图可以拉开放大。如果数据标记(点)太大可更改,方法是: 点击剖面线图中波形线,再按右键选择数据系列格式→数据标记选项 →内置更改类型(圆点)与大小(2)。

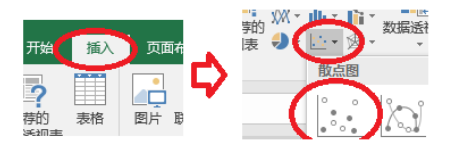

图 9 去噪处理

7.在图上读取各环光强最小值对应 *X* 轴上坐标值记录下表中。注意表

中△*X, X, Y* 数据在 excel 中计算以后再写上, 不要用计算器计算。*X=△XD*。 表 2 牛顿环的各环弦长的测量(用作图方法计算 *R*,表中 *S* 多少以看到多少个暗环为准)

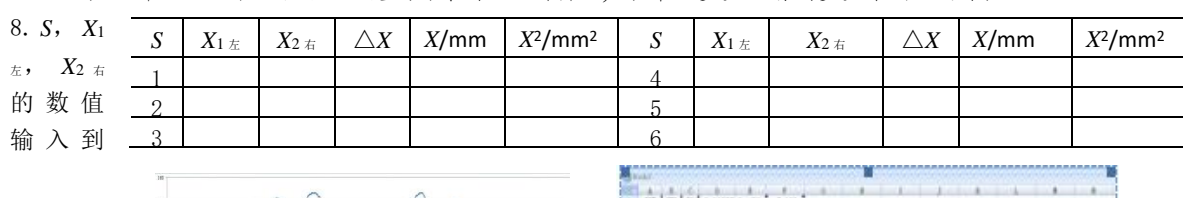

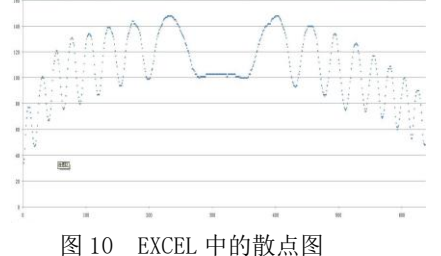

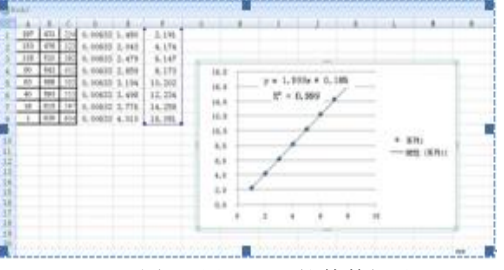

图 11 用 EXCEL 软件数据处理

excel 表中,选取 X<sup>2</sup>列,在菜单中选取插入-散点图作图。 用鼠标器点击一下数据标记(实验点),按鼠标器的右键选择"添加趋势线"。在选择框中勾选"显示公式"与 "*R*"平方(相关系数 *r*)。最后从图中显示的公式中得到斜率 *K*,用 excel 软件通过讲义中公式 22 计算透镜曲率 半径 *R*。用 Origin 软件得 *K* 的不确定度 *u*(K) 。拟合直线公式,相关系数 *r*,*K* 的不确定度 *u***(K)**都要写在实验报 告纸上。图上坐标名称也可以更改。 1

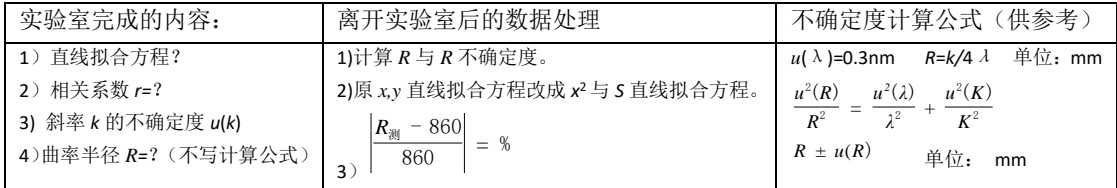

**Excel** 数据处理简介:把各环的弦长 *x* 两端数据输入到 Excel 上运算。不要用计算器计算。默认 Excel 表格中第 1 列 的单无格编号为 *S*,所以 *S* 可以不输入。选中 *x*<sup>2</sup>列数据,在菜单栏中选"插入" > "图表" > "散点图"。在图上点击 实验数据点,然后按左键,出现方框图,选"添加趋势线",在"选项"列中选"显示公式"(直线拟合方程) 与"R 平方"(相关系数 *r*)。相关系数以 Origin 数据处理后的结果为准。

Origin9 数据处理简介: 在 Excel 中选取 *x* <sup>2</sup> 数据列复制粘贴到 origin 表格中第 2 列数据表格中。第 1 列由上而下依次输入 1,2,3… 选中第 1 列与第 2 列数据。 点击软件窗口左下角"/"符号, 如图 12。则 origin 软件自动生成直线拟合图。 在菜单栏中依次选"Analysis"→"fitting" →"Linear Fit" →"1<Last used>" 后点击。Origin 最后以 2 种形式显示数据处理后的结果。出现在表格中 Slope 一 行中的第一列(Value)是斜率 *K* 值(Value),第二列(Standard Error)是标准 偏差,也就是斜率 *K* 的不确定度 *u*(K)。还有相关系数(R-square)。

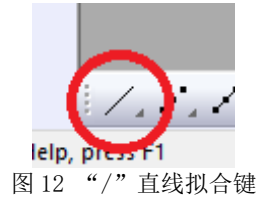

 物理国家级实验教学示范中心(复旦大学) http://phylab.fudan.edu.cn